**PROJECTORMANIA** 

#### **PROJECTORMANIA**

#### **PJM미니7 제품정보**

**리모컨�제품정보**

- . 모델명 : PJM-MINI7
- . 제조사 : SHENZHEN AOME Co., Ltd.
- . 제조국 : Made in China
- . 정격전압 : 15V/1.5A
- . 인증번호 : R-R-Mkr-PJM-MINI7
- . 인증자상호 : Merkleroot Inc.
- . 상호명 : (주)프로젝터매니아
- . 서비스센터 : 02-3142-9492
- . 제품명 : 리모컨
- . 모델명 : URB1
- . 제조사 : SHENZHEN AOME Co., Ltd.
- . 제조국 : Made in China
- . 인증번호 : R-R-Mkr-URB1
- . 인증자상호 : Merkleroot Inc.
- 
- . 상호명 : (주)프로젝터매니아
- . 서비스센터 : 02-3142-9492

#### 주소 : 서울�영등포구�양평로22길 21 선유도코오롱디지털타워 511~512호 / 연락처 : 02-3142-9492

# PJM**미니7** GUIDE BOOK

#### 차례

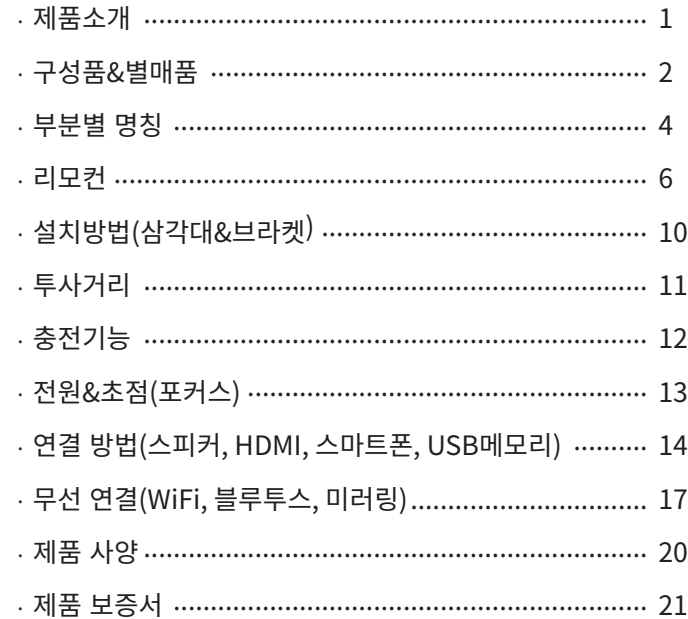

#### [프로젝터매니아] 미니빔 PJM미니7

프로젝터매니아의 미니빔 시리즈 중 가장 작으면서 많은 가능이 내장된 미니7 이 출시되었습니다. PJM 미니7 모델은 8가지 주요 기능이 있습니다.

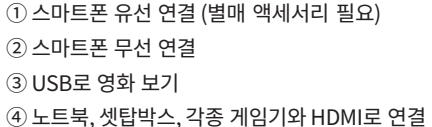

5 내장된 안드로이드로 각종 앱 바로 실행 가능 ⑥ 내장된 배터리로 야외에서도 사용 가능 (7) 에어 마우스로 편리하게 메뉴 선택 8 리모컨으로 간편하게 음성 검색 가능

※ 무선 연결 또는 와이파이 사용 시 환경에 따라 화면이 끊길 수가 있습니다.

#### 주의사항

· 직사광선에 노출된 장소 혹은 고온 다습한 곳에 제품을 보관 또는 설치하지 마세요.

· 외부 충격으로부터 프로젝터를 보호해 주세요.

· 제품을 임의로 분해&개조할 경우, 무상보증기간 내이더라도 유상 처리 또는 아예 수리가 불가할 수 있습니다. ㆍ 제품 이상 발생 시 사용을 중지하고 즉시 판매처 또는 A/S센터로 연락을 주세요.

ㆍ 본 제품은 높은 밝기의 램프로 인한 눈에 유해할 수 있는 빛이 나옵니다. 프로젝터가 작동되는 동안

절대로 렌즈를 들여다보지 마세요. 눈이 손상될 수 있으며, 어린이의 경우, 특히 위험합니다.

· 이 기기는 업무용 환경에서 사용할 목적으로 적합성 평가를 받은 기기로써, 가정용 환경에서 사용하는 경우, 전파 간섭 우려가 있습니다.

ㆍ 본 사용설명서에 표시된 내용은 제품품질 향상을 위한 기능 변경으로 예고 없이 변경될 수 있습니다.

구성품

 $\begin{array}{|c|c|c|} \hline 0000000000 \\ \hline 0000000000 \\ \hline \end{array}$ 

본체

리모컨

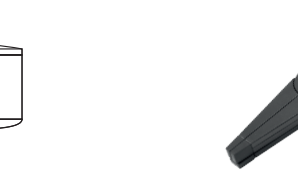

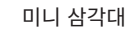

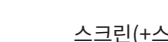

별매품

스크린(+스크린삼각대)

고급형 삼각대

중형가방<br>(추가 액세서리 보관용)

전용가방<br>(기본 구성품 보관용)

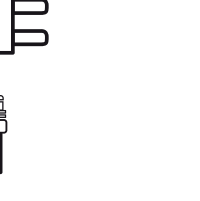

PREJECTORNAMA **GUIDE BOOK**<br>PUM**EILI7** 

사용설명서

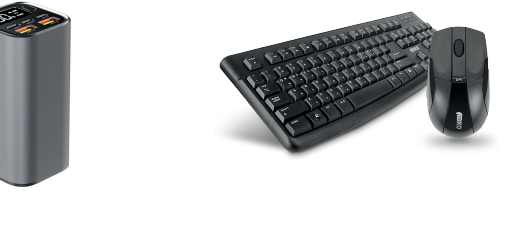

전용 보조 배터리

무선 마우스+키보드 세트

USB 메모리

 $-02 -$ 

전원어댑터

ਰ

 $-03-$ 

**각�부분�명칭 - 1**

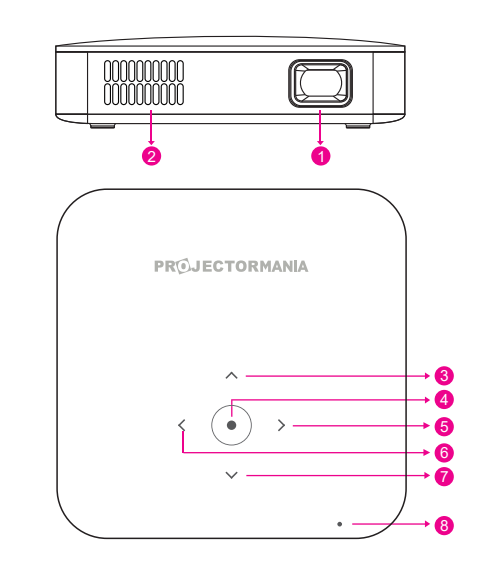

**9 10 10 12** 

 $\begin{picture}(180,10) \put(0,0){\line(1,0){10}} \put(10,0){\line(1,0){10}} \put(10,0){\line(1,0){10}} \put(10,0){\line(1,0){10}} \put(10,0){\line(1,0){10}} \put(10,0){\line(1,0){10}} \put(10,0){\line(1,0){10}} \put(10,0){\line(1,0){10}} \put(10,0){\line(1,0){10}} \put(10,0){\line(1,0){10}} \put(10,0){\line(1,0){10}} \put(10,0){\line($ 

 $\circ$ 

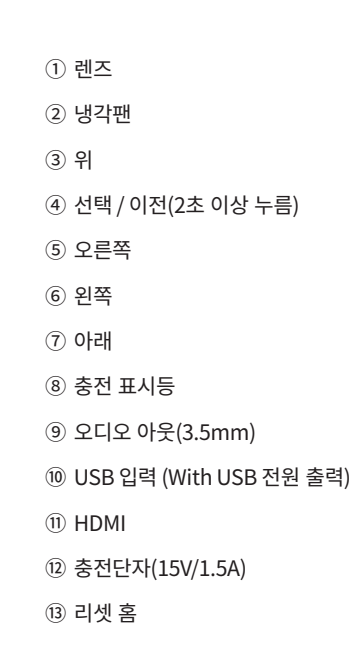

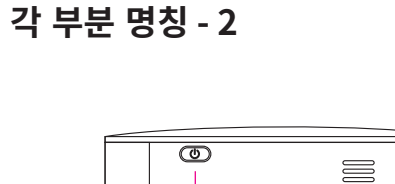

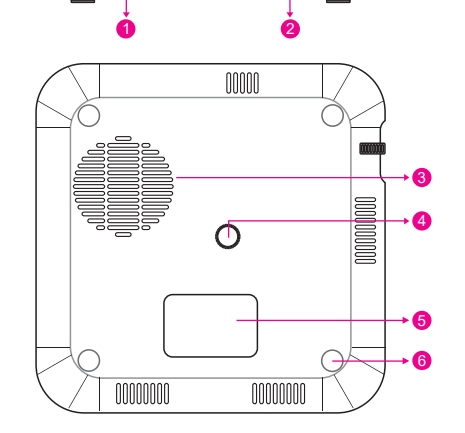

 $\bullet$  8

冒

 $\equiv$ 

 전원 ON / OFF 스피커 공기�유입구 삼각대�연결�홈 제품�정보 미끄럼�방지�패드 포커스(초점) 휠 스피커

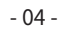

 $-69$ 

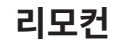

리모컨의 뒷면에 있는 뚜껑을 열고 건전지 넣는 곳에 표기된 것과 같은 건전지를 ⊕/ ⊝ 방향 표시대로 넣으세요. 건전지(1.5V AAA)는 2개 모두 똑같은 새것을 사용하세요.

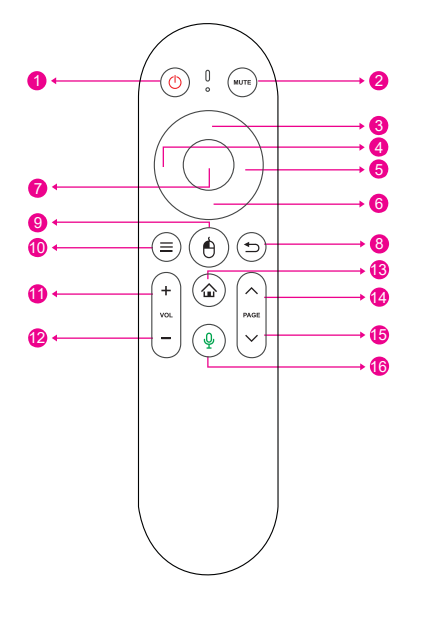

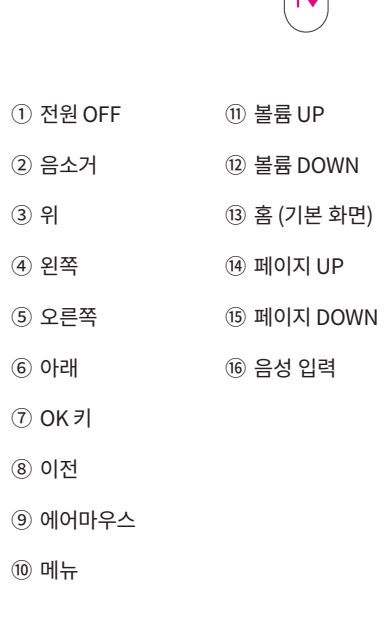

 $\vert$  +  $\vert$ 

# 리모컨 등록 방법

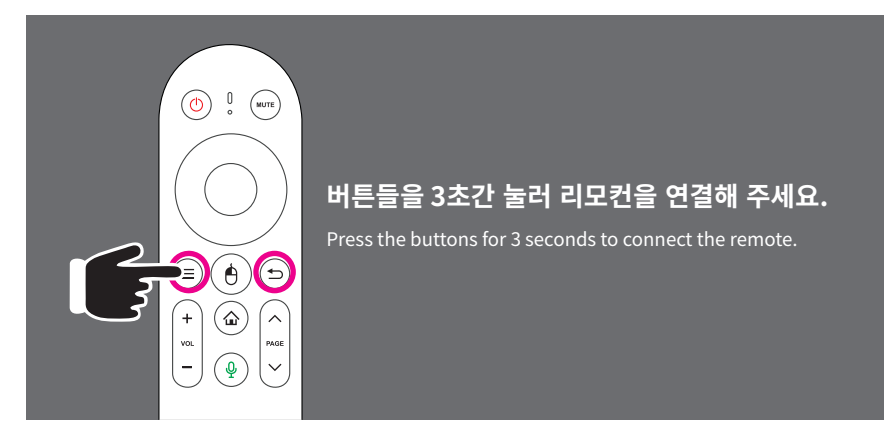

프로젝터를 켠 후 아래의 방법을 따라 해 등록해 주세요.

(1) 최초 부팅 시

리모컨의 메뉴, 이전 버튼을 동시에 3초간 눌러주세요. 연결이 되면, 우측 방향 키를 눌러 다음 과정을 진행해 주세요. 2 리모컨 재등록 시

설정 → 블루투스에서 새로운 리모컨 연결해 주세요. 리모컨의 메뉴, 이전 버튼을 동시에 3초간 눌러주세요.

(블루투스명: Remote "XXXX")

#### 에어 마우스 메뉴에서 리모컨을 움직이면 커서가 따라갑니다.

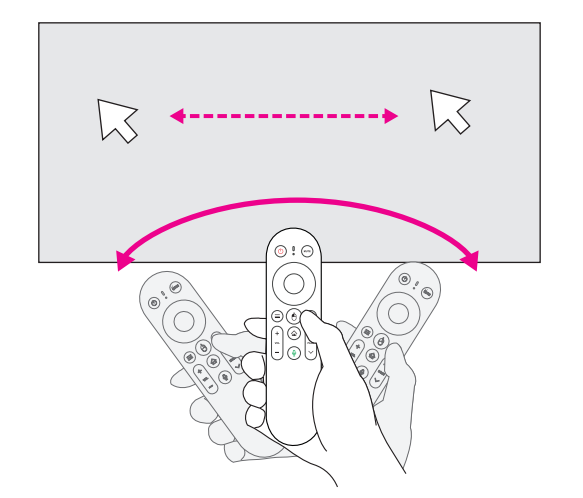

※ 개인에 따라 에어마우스 민감도 조절이 가능합니다. 설정 → 시스템 → 포인터 속도

※ 블루투스 리모컨의 유효거리는 최대 10m 입니다.

### 음성 입력

1 프로젝터에서 앱을 실행 후 검색창을 켜주세요. ② 리모컨의 음성인식 버튼을 누른 후 검색할 내용을 말해주세요.

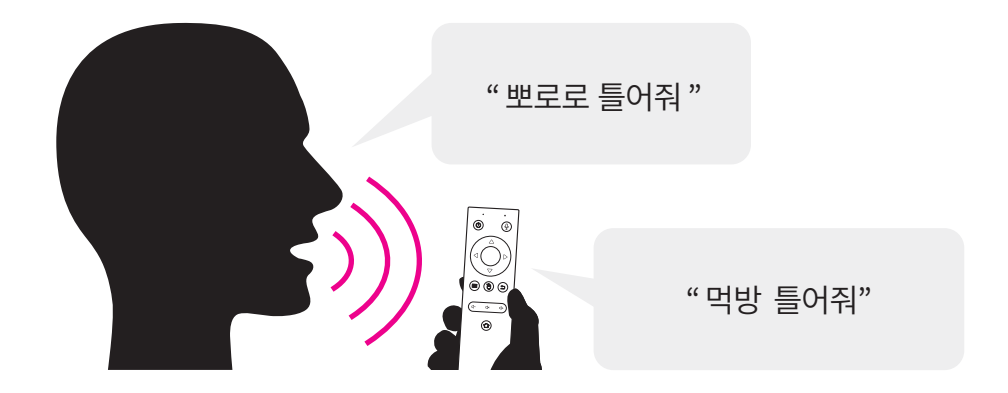

※ 음성인식이 지원되는 앱에서 모두 활용 가능합니다.

설치 - 삼각대

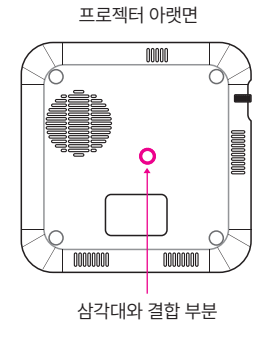

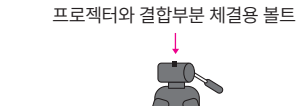

÷

╈

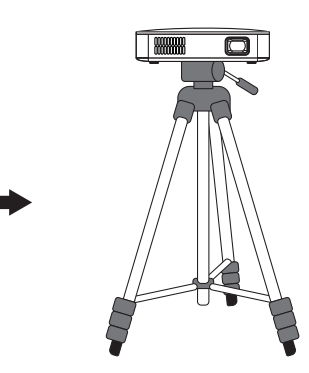

설치 - 천장

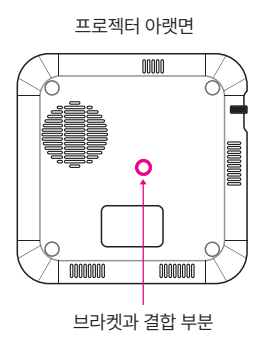

프로젝터와 결합부분 체결용 볼트

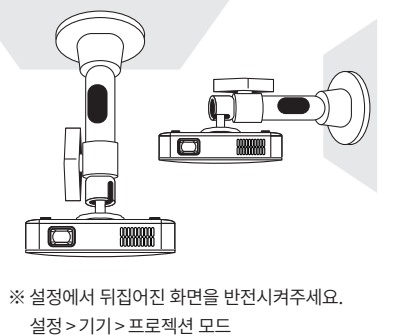

투사거리

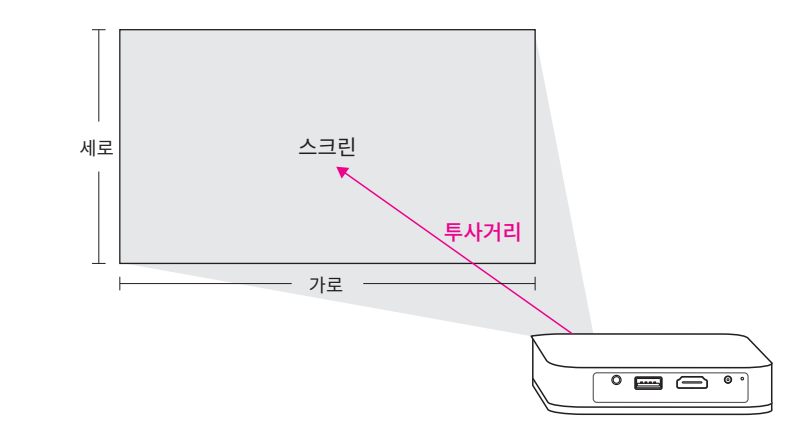

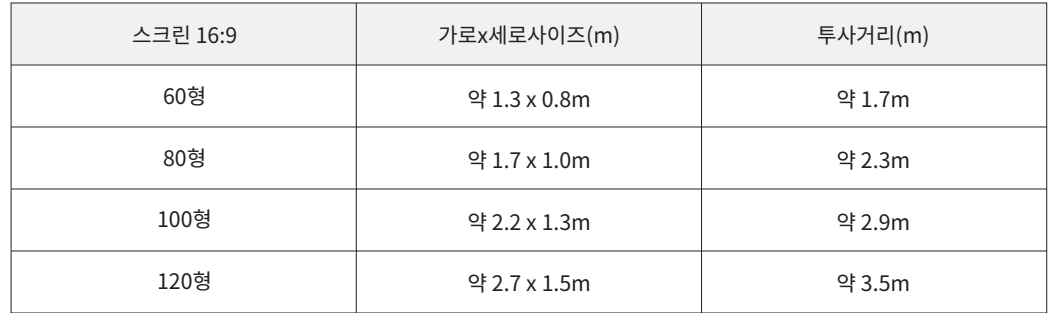

 $-10-$ 

충전

최초 사용시엔 완충 후 사용을 해주시고, 충전 시에는 동봉된 어댑터를 사용하시기를 바랍니다.

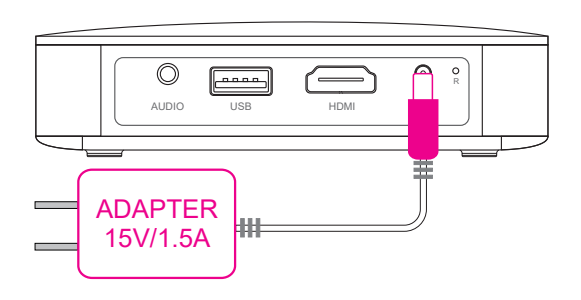

#### LED표시등

① 빨간불이 반짝일 때 : 충전 필요 2 빨간불이 켜진 상태 : 충전 중 3) 흰색불이 켜진 상태 : 완충 상태

# 전원

· 전원 버튼을 5초간 누르면 ON/OFF 가 됩니다. · 프로젝터 메인메뉴 오른쪽 상단에 배터리 량이 표시됩니다

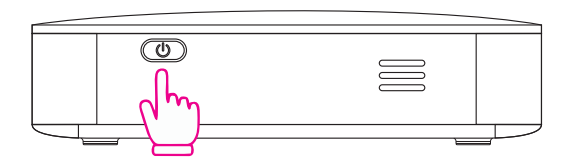

#### 충전 - 보조배터리 기능

프로젝터 전원을 켠 후, USB 포트에 충전하고자 하는 기기를 연결하여 충전하는 배터리 기능을 갖고 있습니다.

#### 포커스(초점)

포커스(초점)휠을 위아래 조정하면서 투사된 이미지의 초점을 맞춥니다.

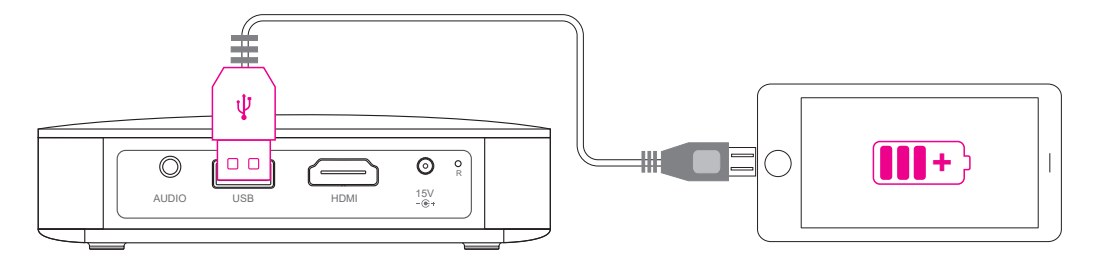

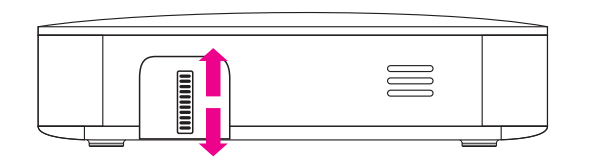

# 스피커 연결

· 2W 스피커가 내장되어 있지만, 외부 오디오 출력도 가능합니다.

· 3.5mm 오디오 아웃 단자에 이어폰 또는 스피커를 연결하시면 됩니다.

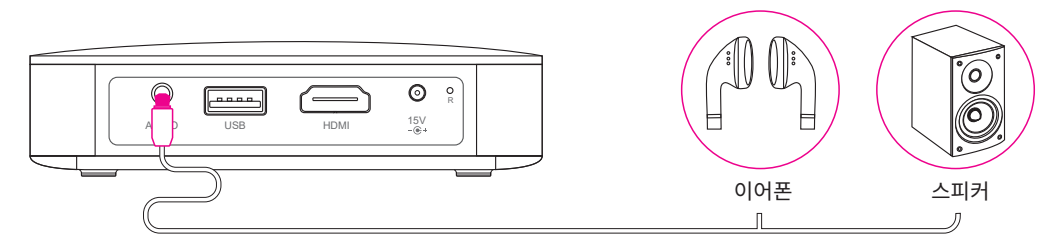

# HDMI 유선 연결

HDMI케이블을 이용하여 노트북, 스마트폰, 태블릿, 셋탑박스, 게임기 등과 같은 장치들과 연결 가능합니다.

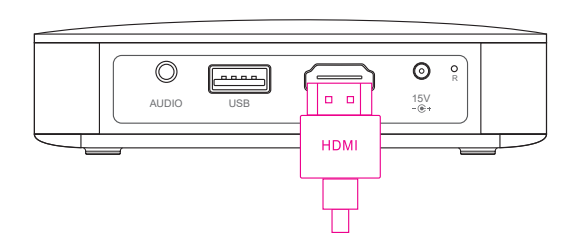

※ 주의 : 일부 장치 중에는 HDMI로 연결 시, 별도의 변환 어댑터(젠더)가 필요할 수 있습니다. 어떤 유형의 어댑터(젠더)가 필요한지 연결 방법 목록을 참조하세요

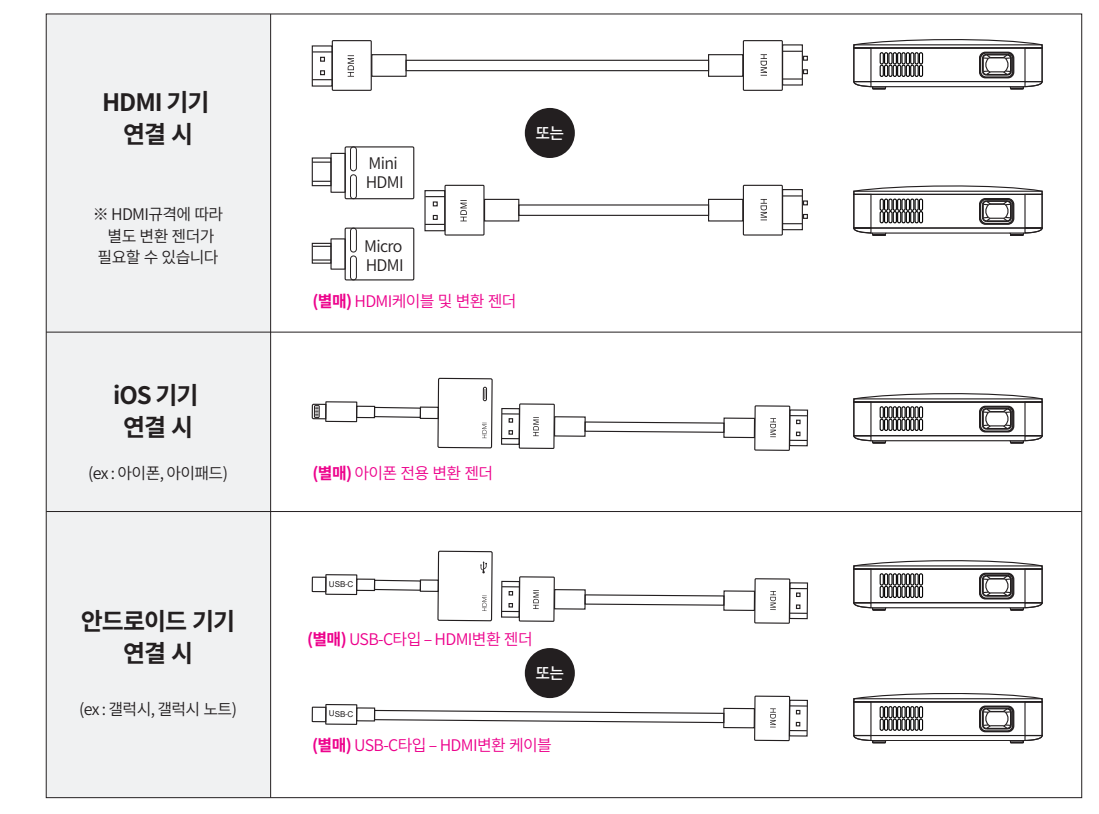

※ 미러링 기능이 지원 안되는 스마트폰은 연결이 불가합니다.

 $-15-$ 

### USB 재생

USB 포트에 USB메모리를 삽입하면 영상, 이미지 파일 재생이 가능합니다. ※ 설치 된 앱의 종류에 따라 지원되는 파일이 다를 수 있습니다. ※ USB 2.0 버전을 이용하여 사용해주세요.

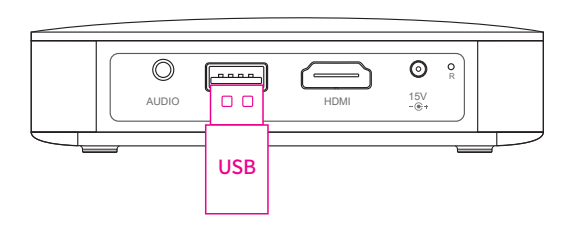

마우스&키보드 연결

프로젝터 USB 포트에 유, 무선 키보드 세트를 연결하면 더욱더 편리하게 사용할 수 있습니다. ※ 마우스 휠 기능은 일부 앱에서 지원이 안 될 수 있습니다.

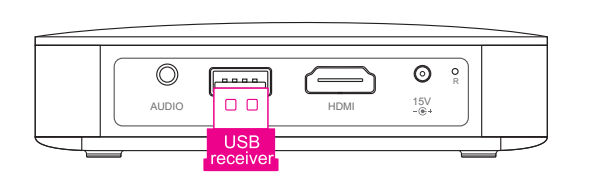

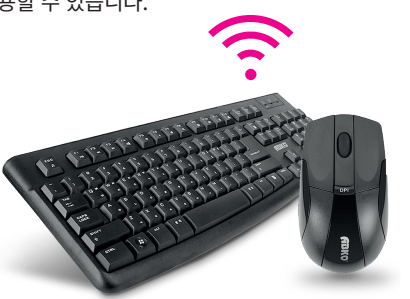

# Wi-Fi 설정

① 메인화면 좌측 상단 ① 버튼 ②연결 ③ Wi-Fi 선택

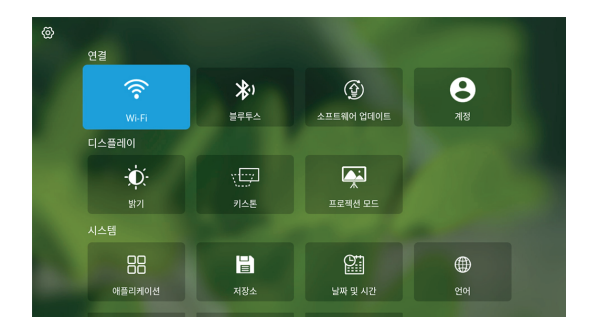

# Bluetooth 설정

① 메인화면 좌측 상단 ① 버튼 ②연결 3 블루투스 선택

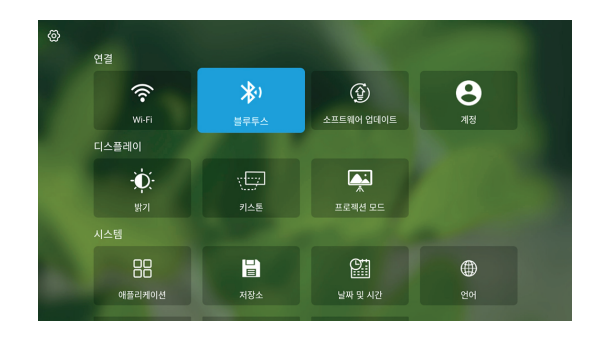

#### $-16-$

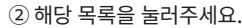

#### 3 팝업이 뜨면 지금시작을 선택하세요.

 $-18-$ 

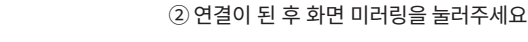

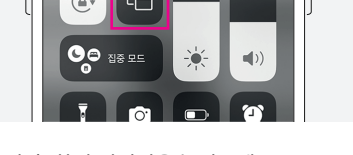

 $\widehat{\phantom{a}}$ 

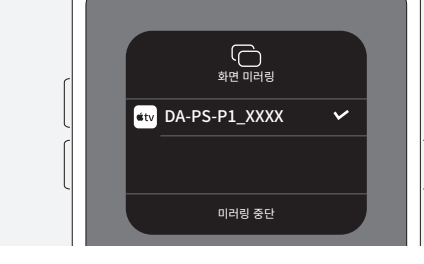

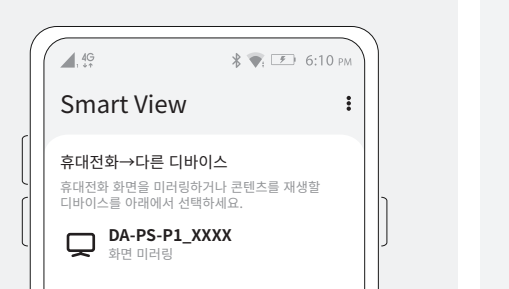

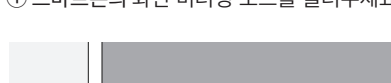

① 스마트폰의 화면 미러링 모드를 눌러주세요.

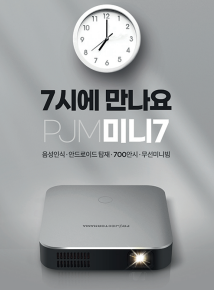

 $\widehat{\gamma}$  $\sum$ 

> 함께 동봉해드린 책자의 **6페이지**를 참고하시면 더 자세한 방법을 볼 수 있습니다.

Ⅰ 안드로이드 스마트폰 무선 연결

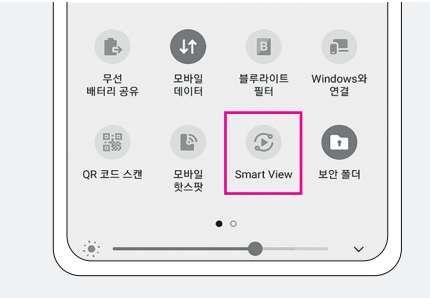

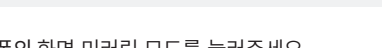

Smart View로 미러링 시작

취소

Smart View 앱은 미러링 중일 떄 화면에 표시되거나

지금 시작

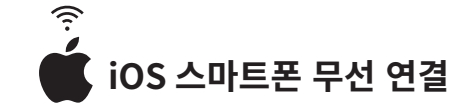

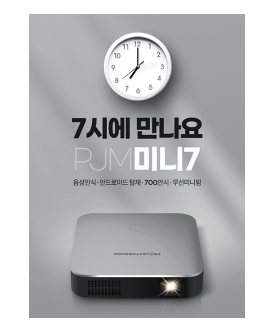

함께 동봉해드린 책자의 7페이지를 참고하시면 더 자세한 방법을 볼 수 있습니다.

 $\circledcirc$ 재생 중이 아님

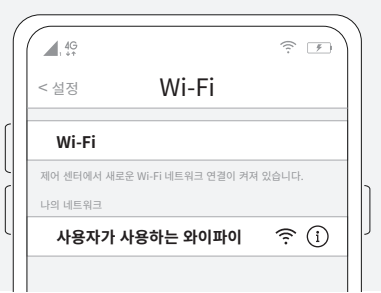

(1) 프로젝터와 스마트폰을 동일한 Wi-fi에 연결해 주세요.

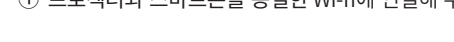

 $-19-$ 

3 해당 목록을 선택하면 연결이 됩니다.

제품 사양

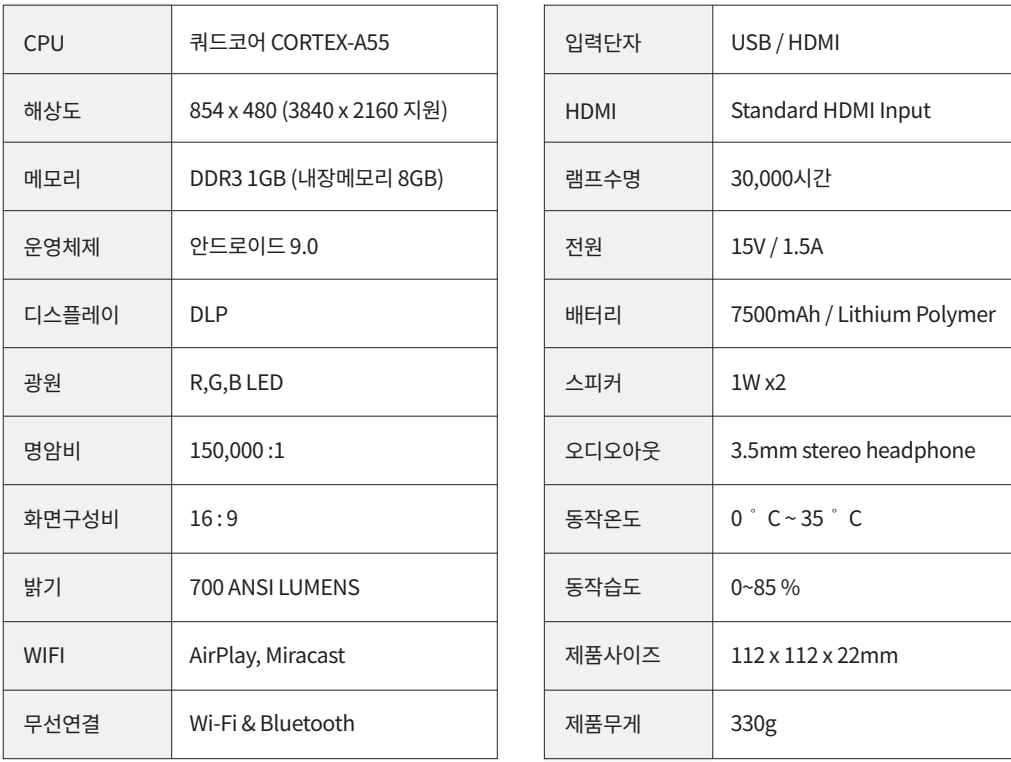

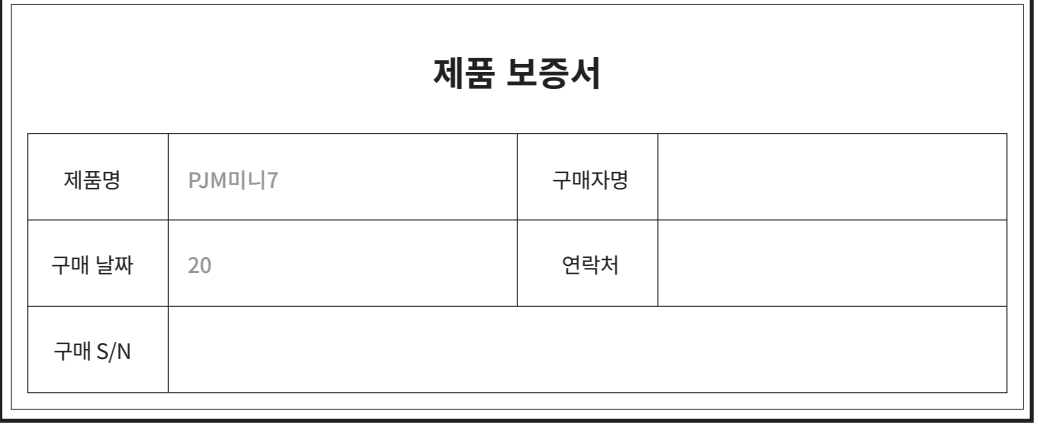

#### A/S연락처 및 보증기간

- · 구매 고객은 제품 사용 중 고장 발생 시 구입일로부터 1년 동안 무상 서비스를 받으실 수 있는 소중한 권리가 있습니다. 제품 고장이 발생하면 구매처로 문의주세요.(02-3142-9492)
- · 제품의 무상보증기간은 구매일로부터 1년 (본체 1년, 구성품 3개월)이며, 고객 과실 및 천재지변에 의해 고장이 발생하는 경우에는 무상기간 내라도 유상 처리됨을 알려드립니다

#### · 제품에 대한 불량 판정 시, 구매일로부터 14일 이내의 경우, 새 제품으로 교환해드리며, 구매일로부터 14일 이후에 대해서는 제품 교환 또는 무상수리, 유상수리, 감가상각 후 환급으로 진행될 수 있습니다.